## 填报**"**毕业去向填报**"**系统演示及提交纸版材料说明

首先,先登录个人系统。 建议使用 IE 浏览器。登陆北大就业指导服务中心 https://scc.pku.edu.cn/home.action 点击页面右侧"登陆"。

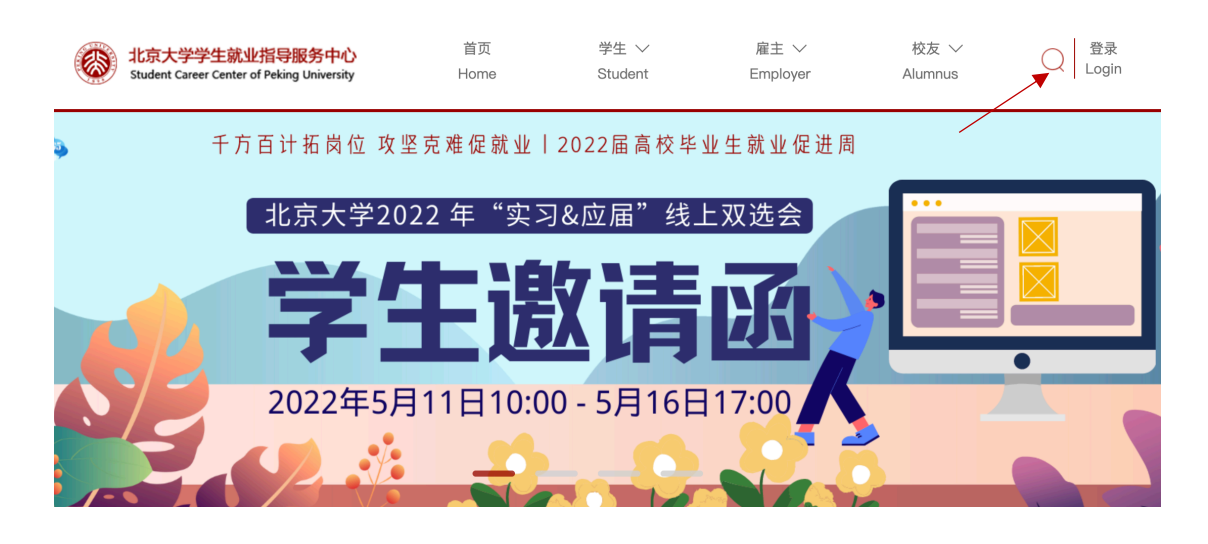

选择"统一认证登陆"(注意,此处请勿不填写个人学号和密码,直接点击"统一认证登陆")

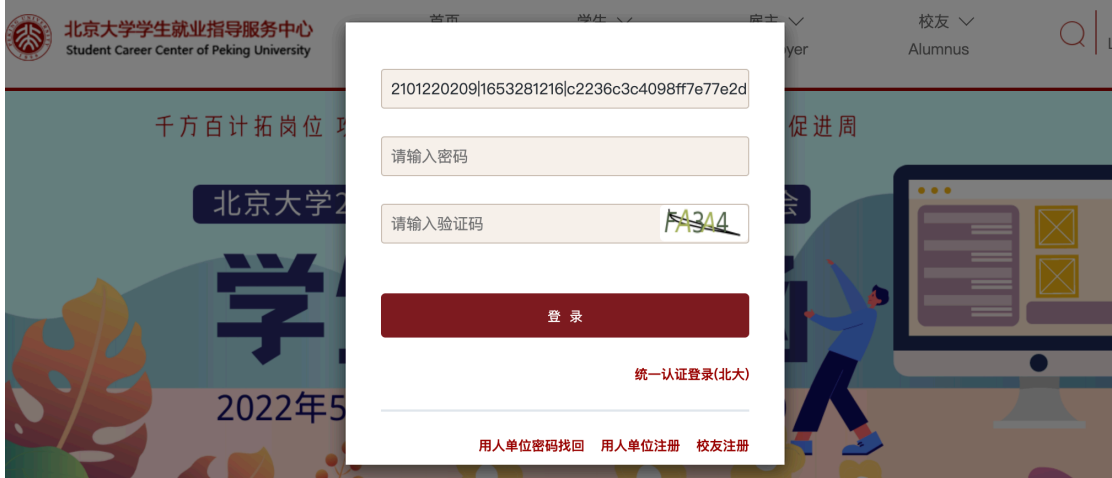

进入如下网页,使用北大账号登陆,用户名是本人学号

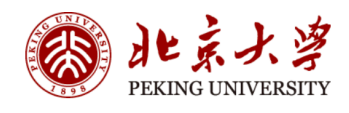

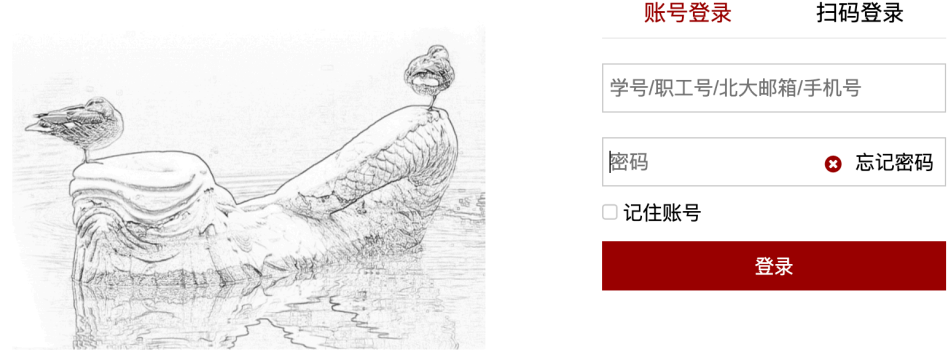

## 在完成"补充个人信息"后,请按照如下说明完成个人毕业去向的申报。

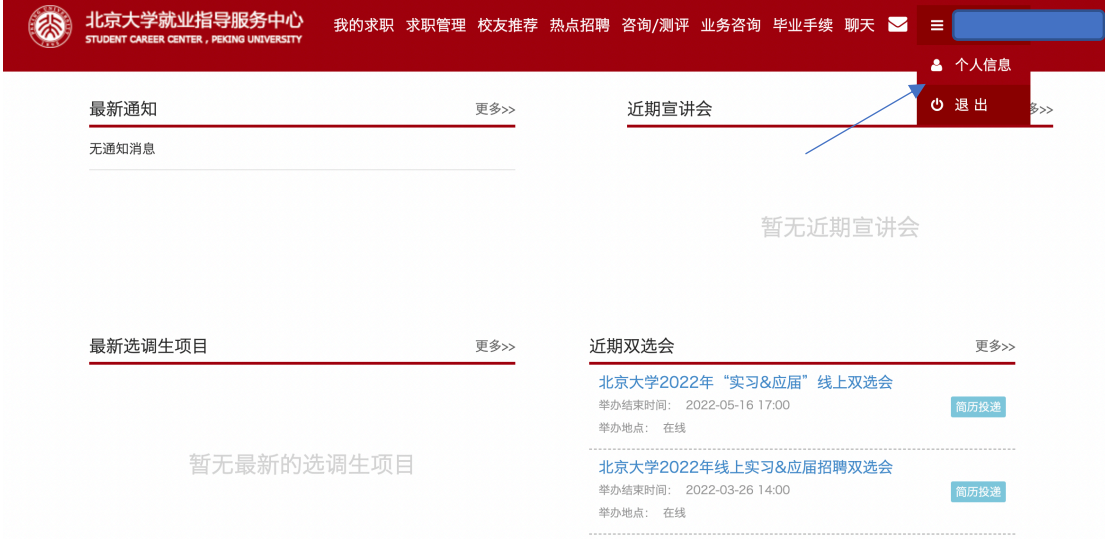

进入后,点击按照顺序点击"毕业手续""毕业去向填报","填报毕业去向"

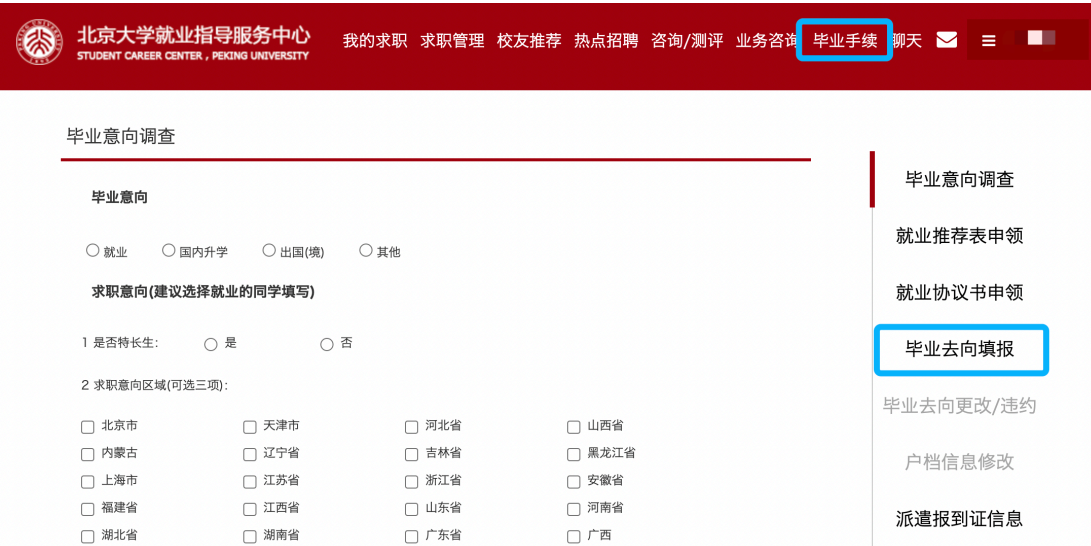

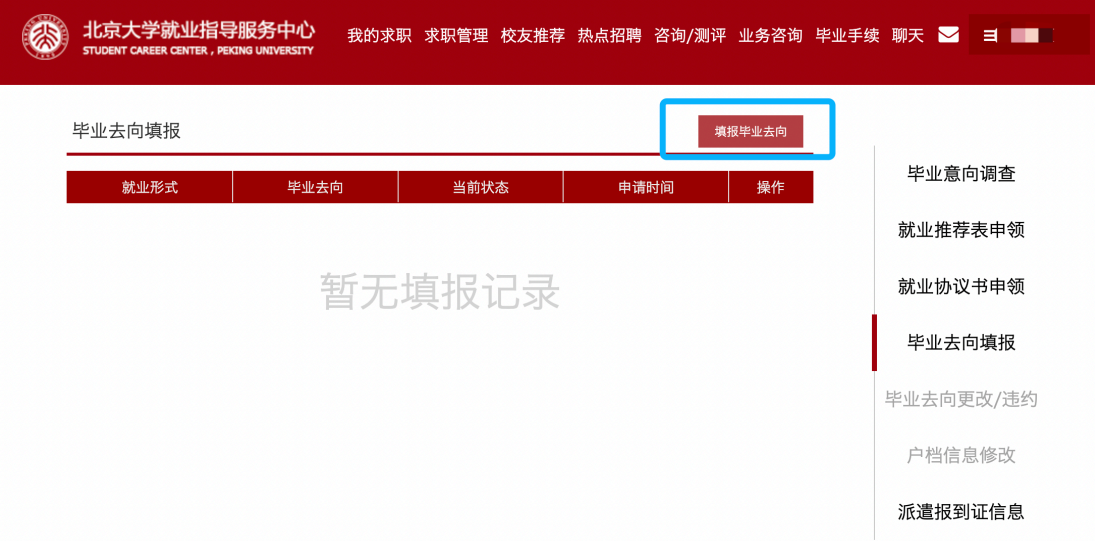

下面,开始填报个人毕业去向!

进入到下面的页面,按照个人实际情况,选择"就业"或"升学"或"待就业、拟出国(境)或升学", 然后点击页面上出现的"下一步"。

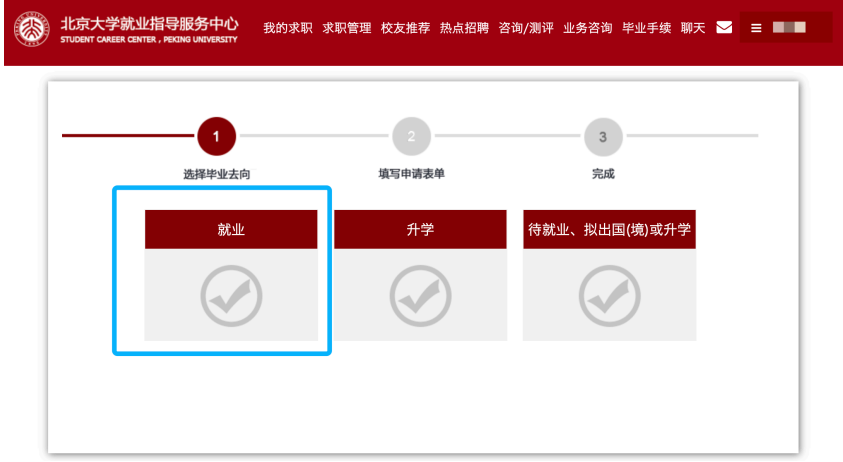

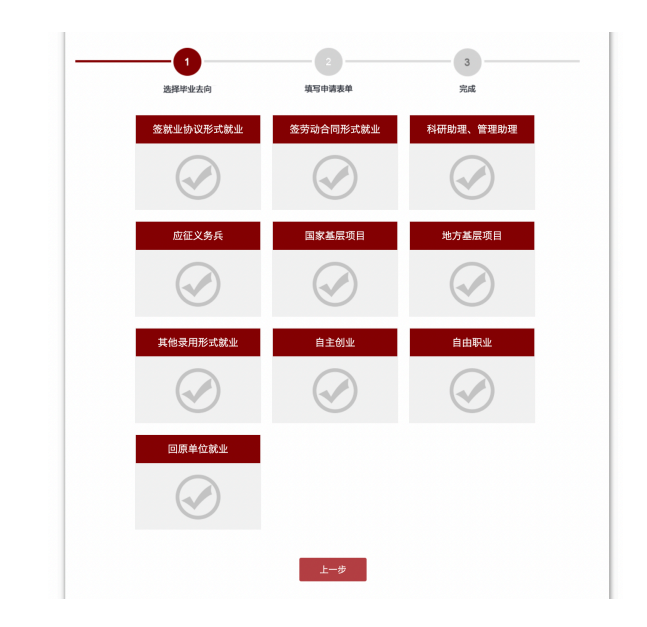

请根据就业情况选择合适的选项,特别提醒:

- 1. 若与用人单位签订就业协议书(三方协议)请选择签订就业协议形式就业,若单位不接受户口及 档案,但需要签约就业协议书也请选择此项进行填报;
- 2. 领取过就业协议书(三方协议)但未签约的同学,请根据用人单位具体签约情况,选择以下选项;
- 3. "其他录用形式就业"包括"签订录用函"及其他非劳动合同形式就业;
- 4. "回原单位就业"仅限于定向就业学生填报。

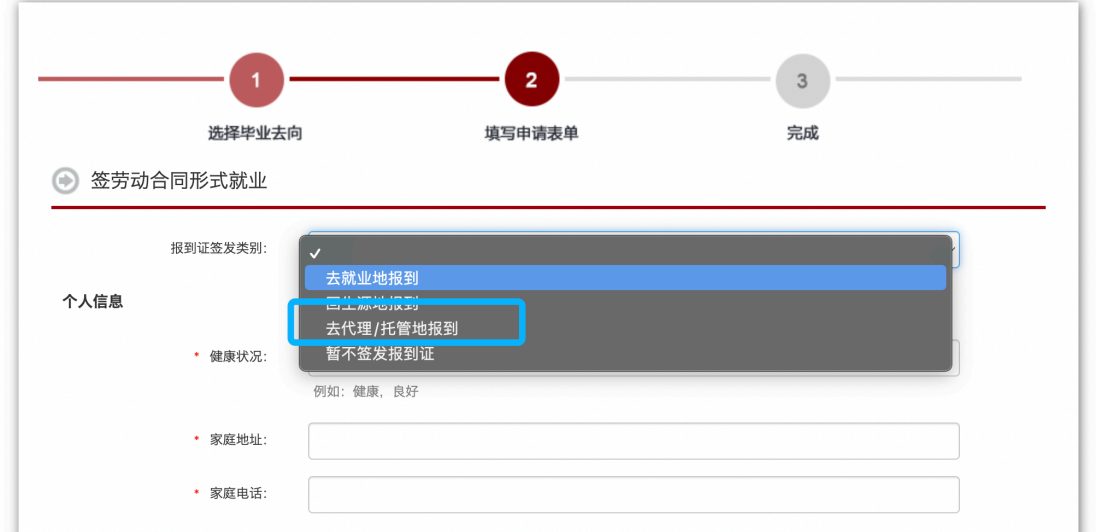

特别提醒: 若落户地点与生源地、就业地均不相同,请选择报到证签发类别中的"去代理/托管地报 到"

## 具体网上填写信息步骤,提交纸板材料步骤信息如下:

请将劳动合同关键页(封面页、本人个人信息页、单位信息和公章页)、用人单位接收函或其他证明材料 (即纸质 offer,需含就业单位公章/人事章/人事负责人签名章,网上公示材料,用人单位使用公司邮箱 向学生发出的录用邀请等,均可)发送至职业发展中心官方邮箱: cdc@gsm.pku.edu.cn。学校及学院将审 核毕业去向,审核通过后毕业离校系统中, "就业中心"一栏中才会显示"已完成"。

注意: 请保存后点击提交!

## 附:以"签劳动合同形式就业"为例毕业去向填报页面

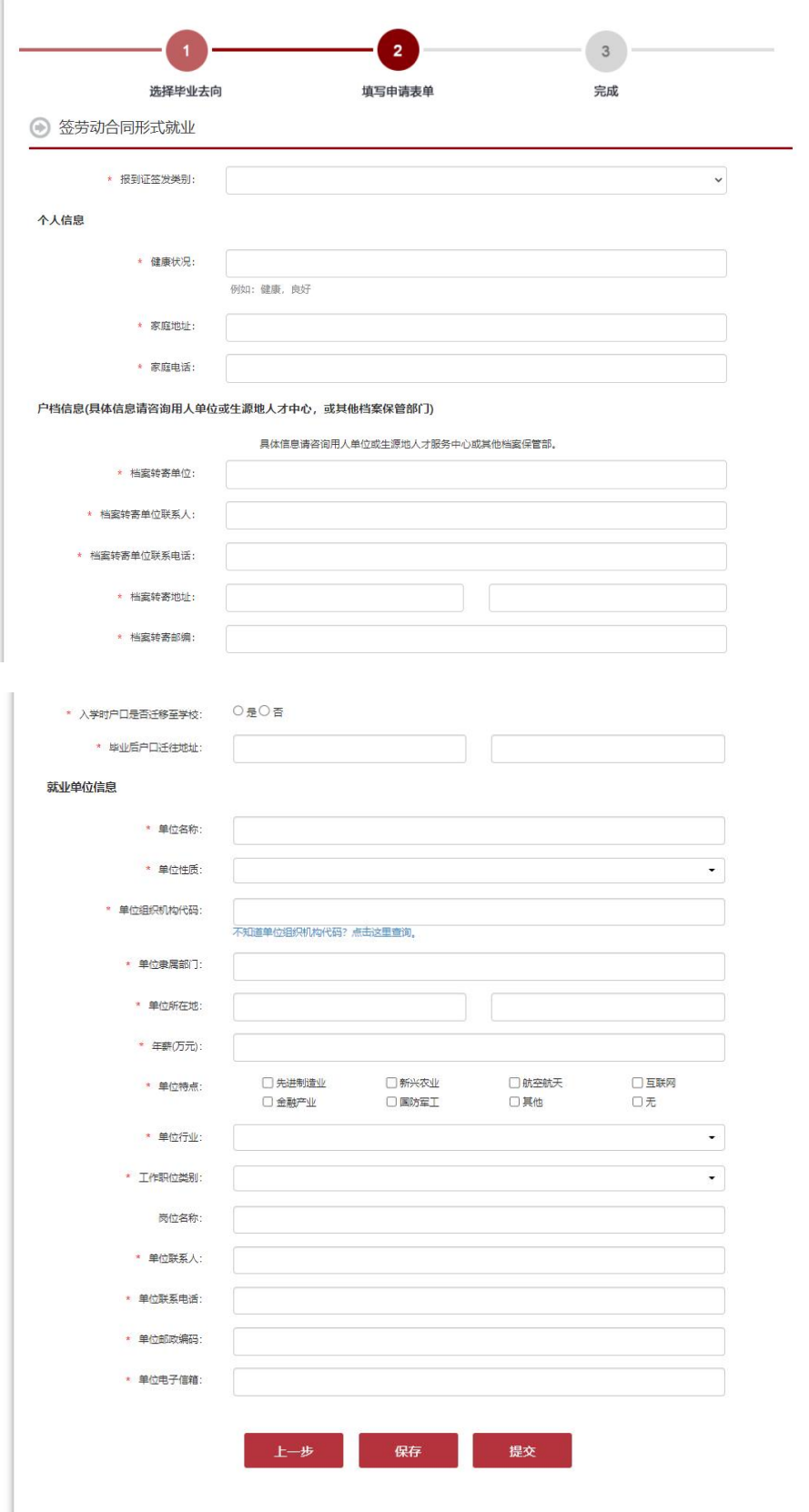